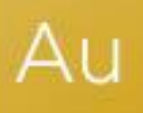

## AuditAdvanced

(HAT) Working Papers

Engagement File Update v22.0.00 to v22.0.01

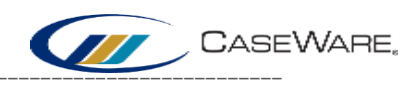

## **FURTHER INFORMATION FOR THE V22.0.00 TO V22.0.01 UPDATE**

## i) Application of updated mapping

Following the release of the latest AccountsAdvanced templates the mapping for the Working Papers template has also been updated.

To apply the new mapping to your engagement file please follow the details in our article that can be found on our Knowledge Base [here.](https://kb.caseware.co.uk/article.php?id=2416)

## ii) Adding AB4 and AB4-1 placeholders (where necessary)

With this release, two placeholders have been added where copies of disclosure checklists created using the CaseWare Smart Engagement Checklist or Word copies of IFRS and FRS101 checklists can be placed in the engagement file.

Unfortunately, the addition of placeholders cannot be automatically forced to be selected on an update and they will be defaulted to 'N/A' in the Document update dialogue.

a) If you select Update, in the Template Update dialogue then you can manually change the relevant to placeholder being required from N/A in the Documents update dialogue.

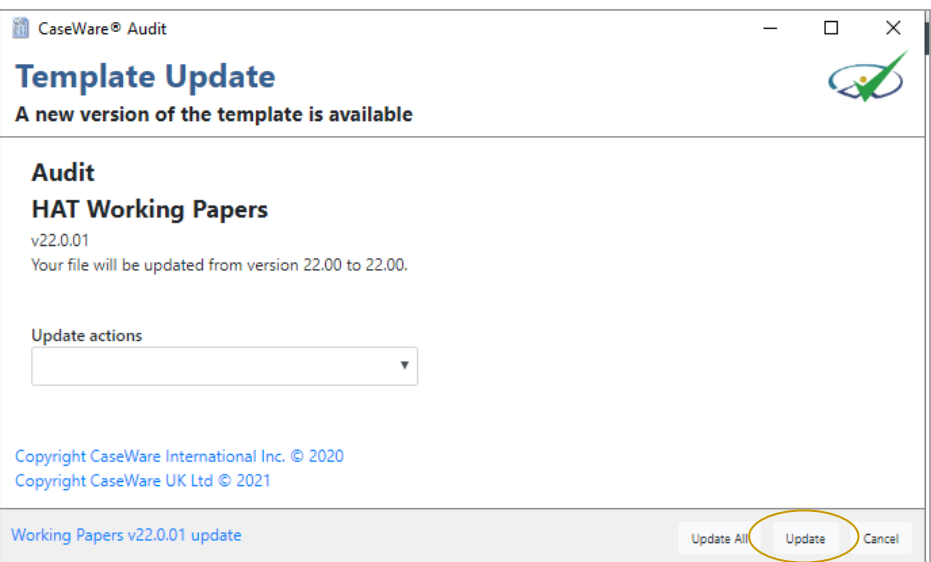

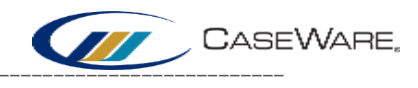

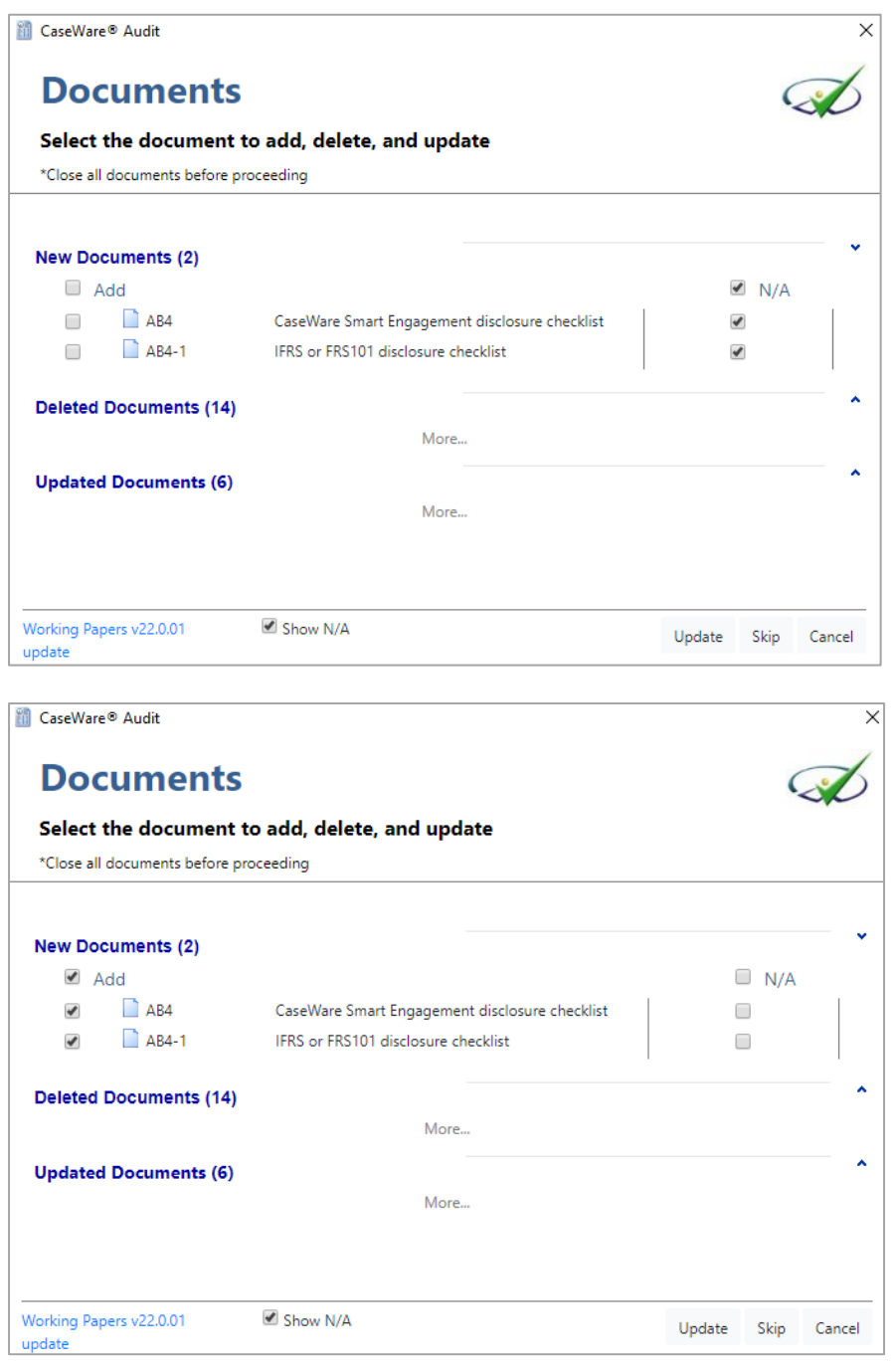

b) If you select Update All in the Template Update dialogue you will not have that option and will need to bring in the relevant placeholder from the Document Library.

To do this locate the Document Library in the CaseWare freeze by selecting 'Document' and then choosing 'HAT Working Papers' from the 'From Library' drop down.

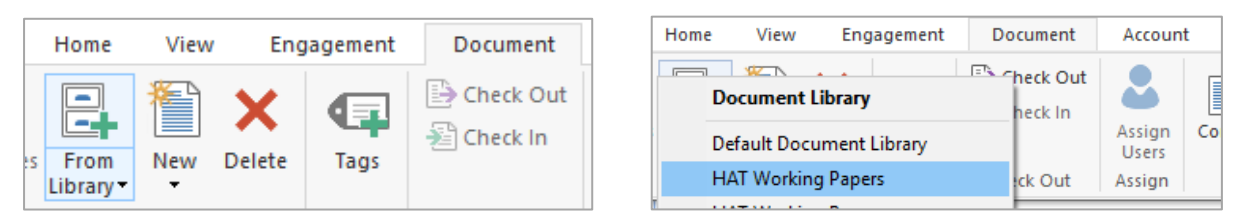

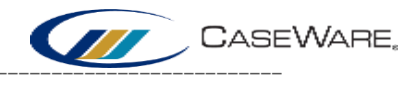

Locate the AB4 or AB4-1 placeholder (as required) in the list of documents provided in the 'Ab Checklist' folder and 'Add' it into the correct position on the Document Manager directly beneath the AB3 document.

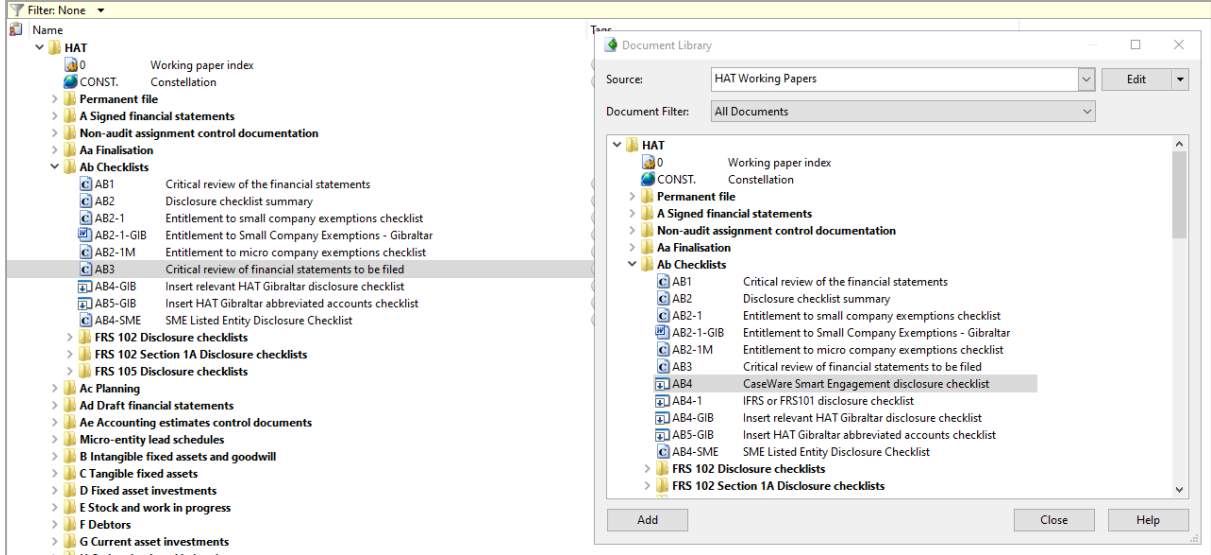